# EPSON STYLUS PHOTO 1410 Series

# **Start Here**

### **1.**Unpacking

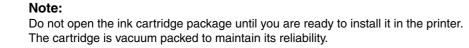

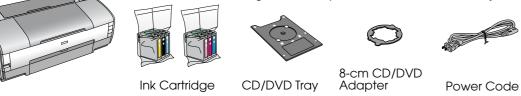

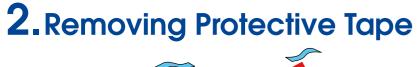

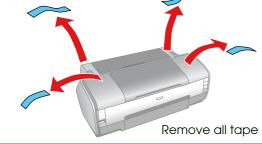

## **3.**Turning On

Connect

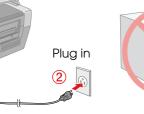

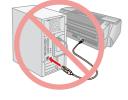

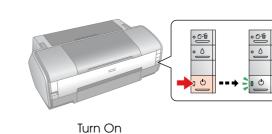

CD-ROM Start Here

•£!≦ • 0

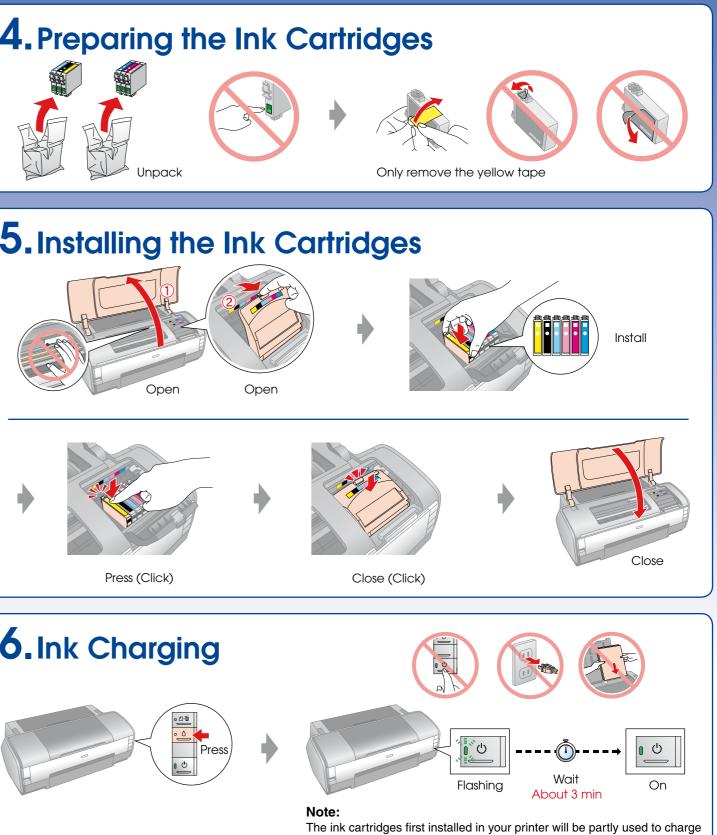

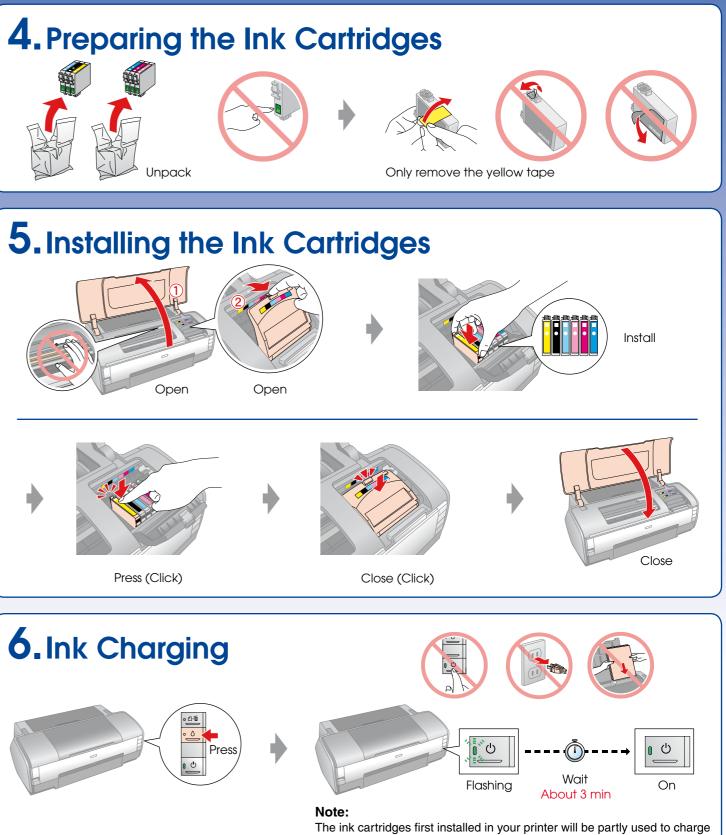

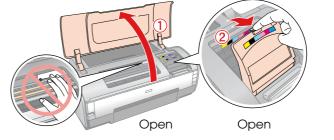

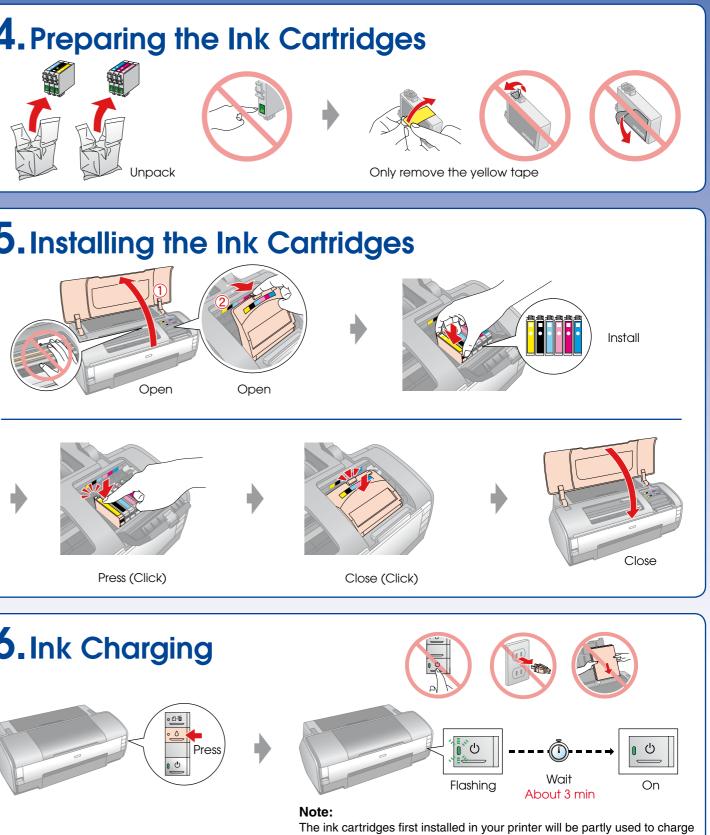

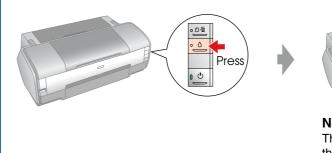

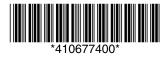

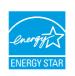

the print head. Subsequent ink cartridges will last for their full rated life.

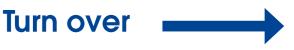

### 7. Installing the Software

### Do not connect the USB cable until you are instructed to do so.

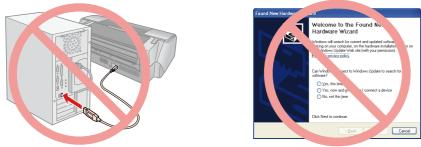

If this screen appears, click **Cancel**.

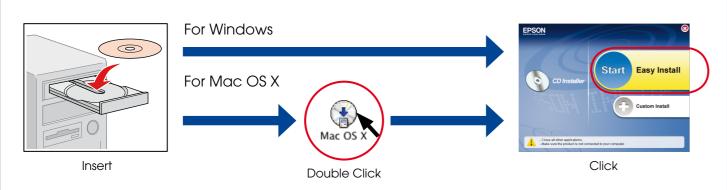

□ For Windows. No installation screen? → Double-click the CD-ROM icon.

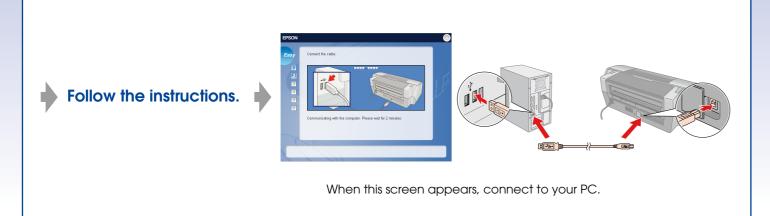

Follow the instructions.

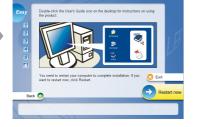

Installation complete.

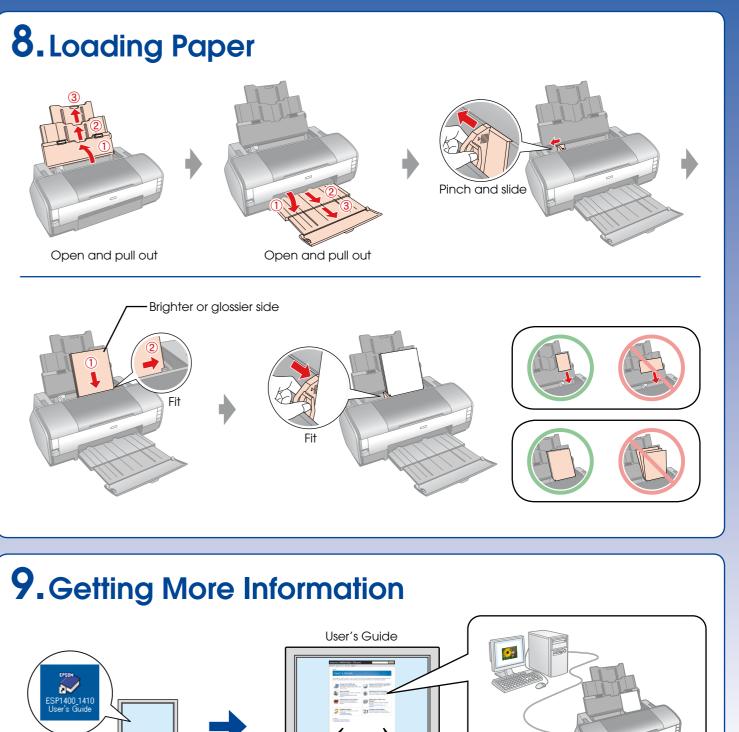

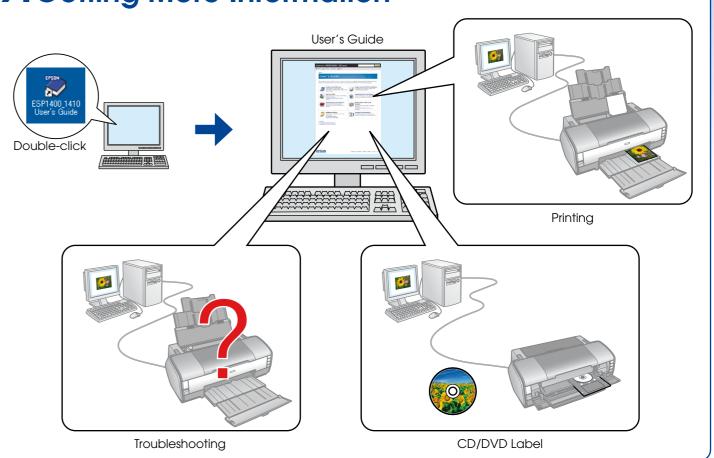